# **Open Elms API Calls v9**

*featuring Open Elms Creator and Open Elms LMS*

*User Guide*

by e-Learning WMB Ltd

[www.e-learningwmb.co.uk](http://www.e-learningwmb.co.uk/)

# **Table of Contents**

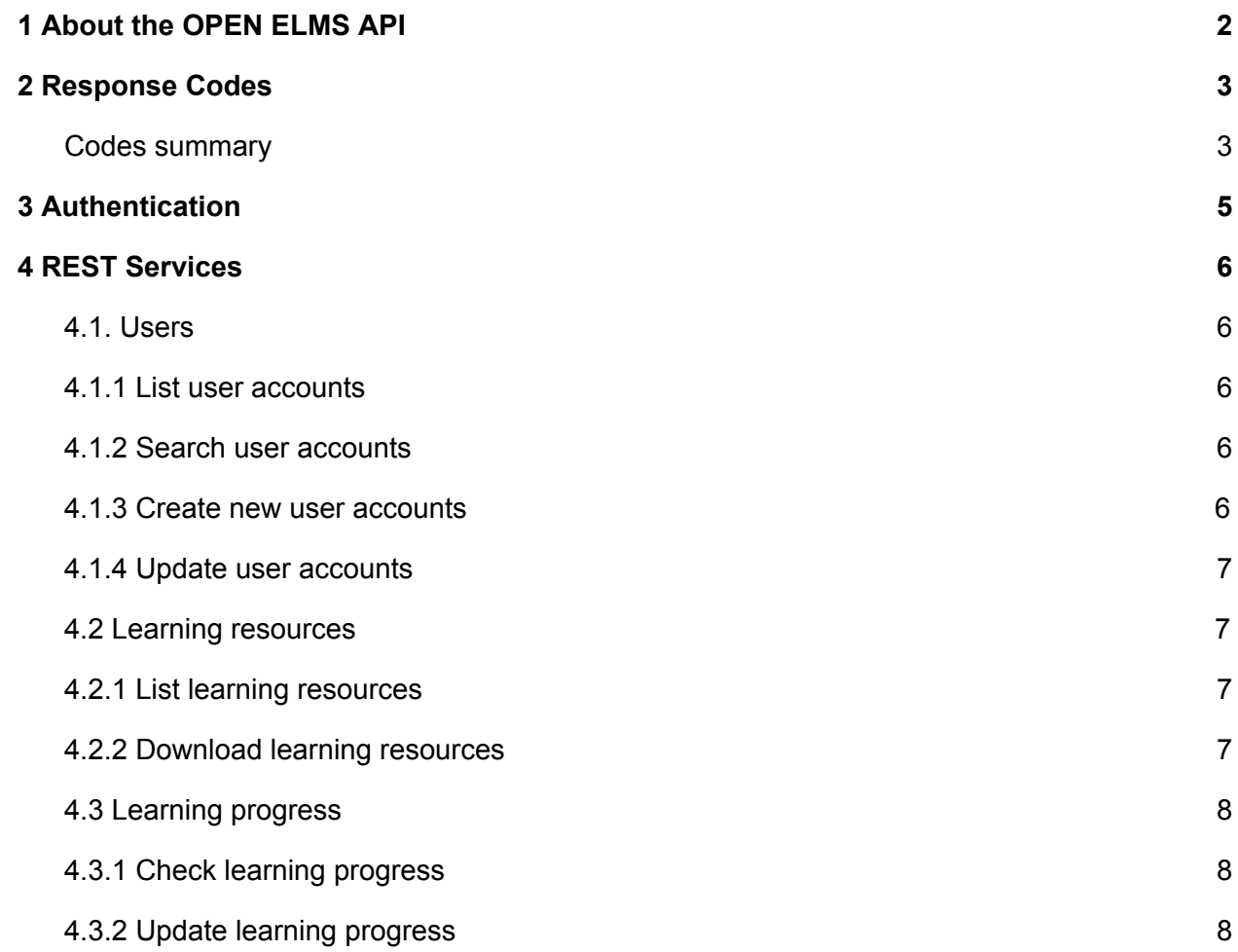

# <span id="page-2-0"></span>**1 About the OPEN ELMS API**

The Open Elms API is a RESTful web service and uses token authenticate 3rd party applications. Before starting to use the Open ELMS API you will need to contact [support@e-learningwmb.co.uk](mailto:support@e-learningwmb.co.uk) to obtain a key in order to access this service.

The API enables third party applications to control Open Elms features by communicating between the systems.

The API can be used for a variety of purposes such as the management of users (add/remove/delete), assigning user to learning resources and listing learning resources in the system.

# <span id="page-3-0"></span>**2 Response Codes**

# <span id="page-3-1"></span>**Codes summary**

A summary of HTTP Response Codes returned by the Xero API is shown below.

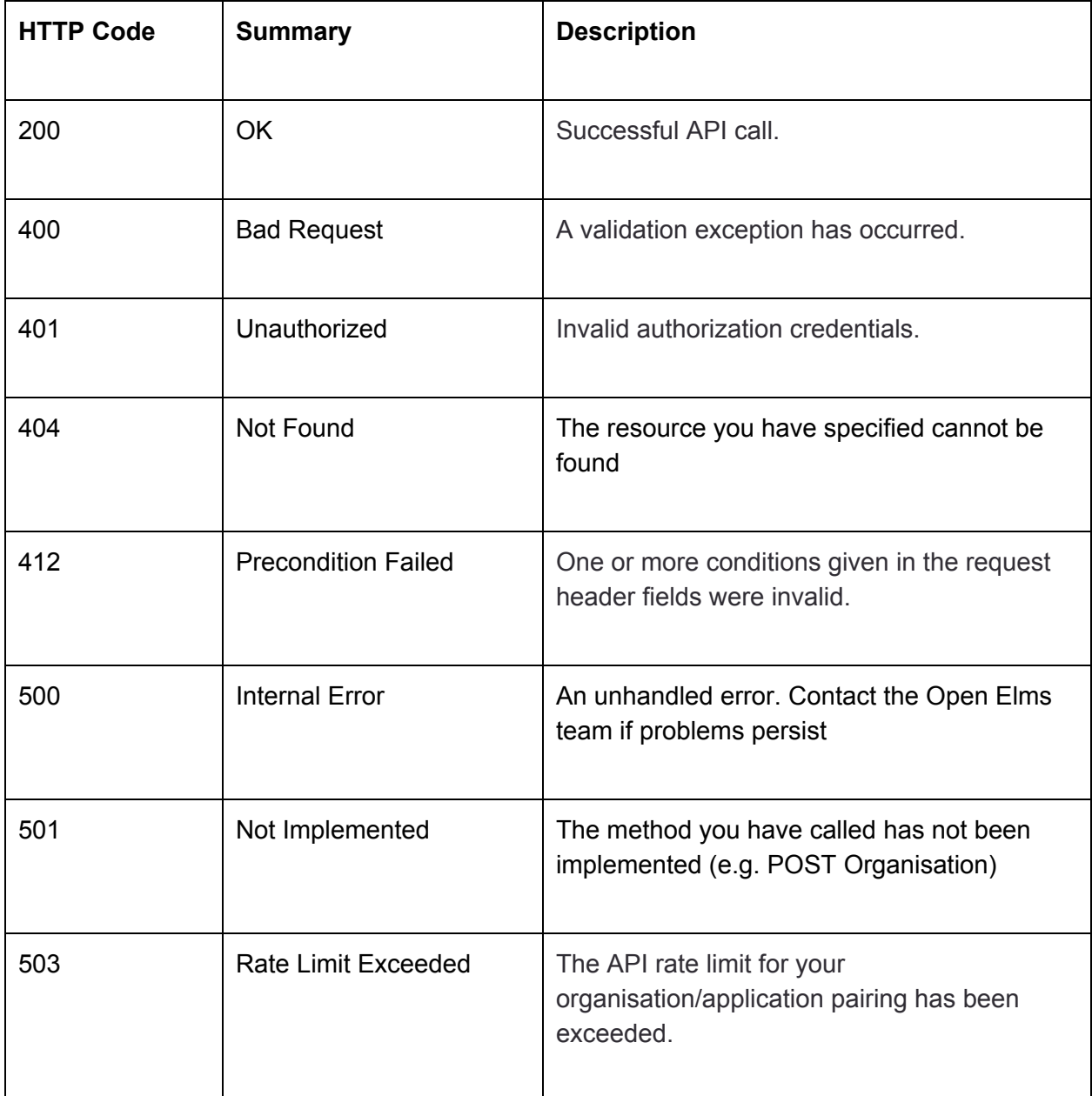

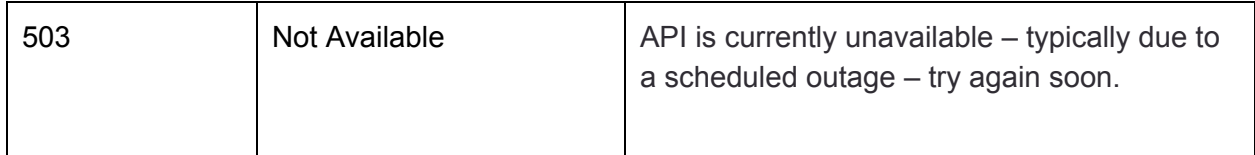

# <span id="page-5-0"></span>**3 Authentication**

Access is controlled is token based. The value of the token is configured in Open LMS at System Setup/Defaults/Configuration/APITokenAccess. When calling the API, you need to pass the token value in an HTTP "Authorization" header - the value of the header should be "Basic ####", where #### is the value of the APITokenAccess configuration option (see screenshot below). A 403 (Forbidden) error will be thrown if authentication fails. Below is a screenshot of a REST API which is used to invoke the API.

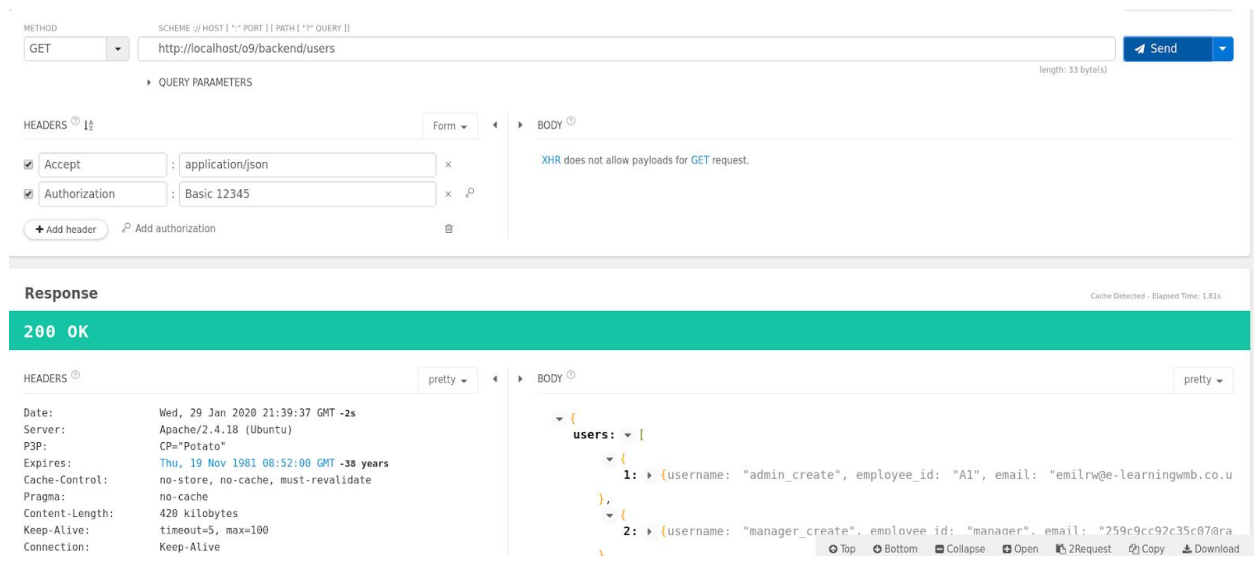

An example of calling the API with a REST client. The value of the token ('12345') is given in the HTTP Authorization header.

# <span id="page-6-0"></span>**4 REST Services**

## <span id="page-6-1"></span>**4.1. Users**

#### <span id="page-6-2"></span>**4.1.1 List user accounts**

URL https://openelms.e-learningwmb.co.uk/**{SITE\_ID}**/backend/users/**{USER\_ID}**

Method **GET** 

Description Retrieves a list of user accounts. **{USER\_ID}** is optional - if given, then only the details of the specified account are returned.

Return A list of user accounts, including the following fields:

value

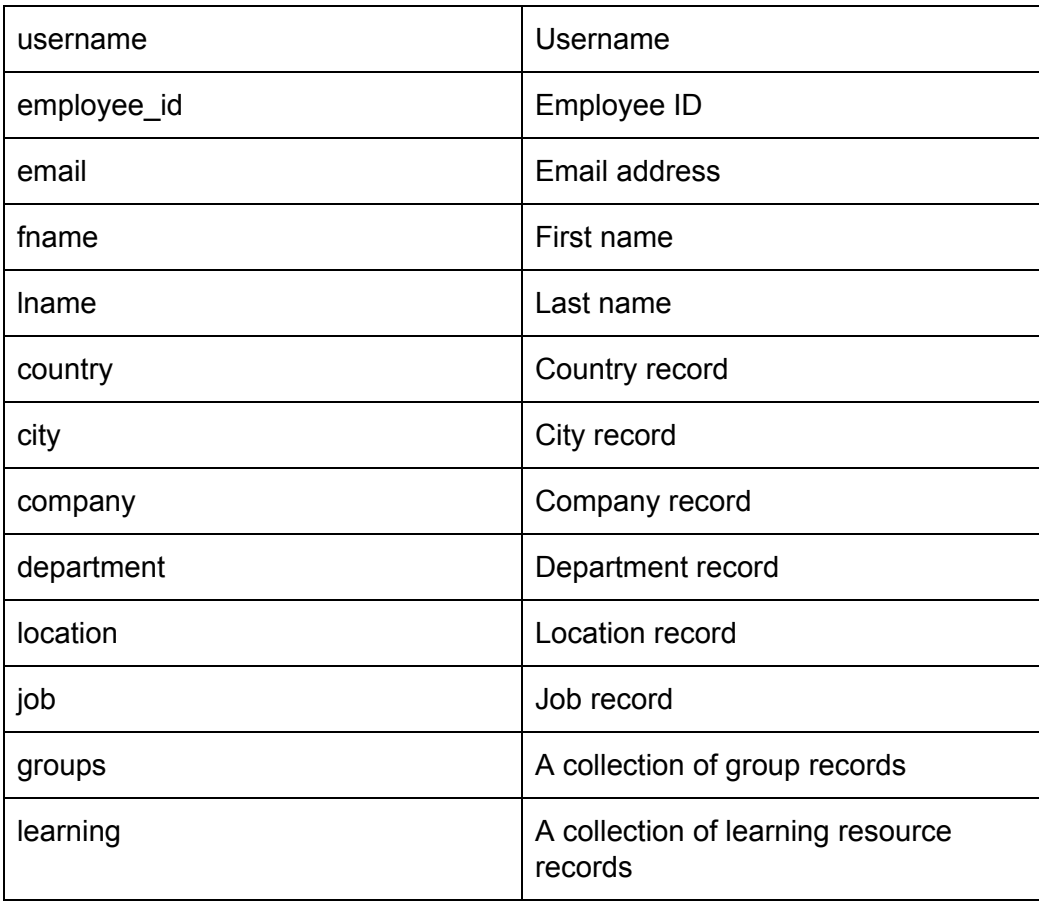

#### <span id="page-7-0"></span>**4.1.2 Search user accounts**

- URL https://openelms.e-learningwmb.co.uk/**{SITE\_ID}**/backend/users/?**{FIELD\_NA ME1}**=**{FIELD\_VALUE1}&{FIELD\_NAME2}**=**{FIELD\_VALUE2}..,**
- Method GET
- Description Retrieves a list of user accounts which match the given criteria. Currently, the following search fields are supported: fname, lname, username, usercode, email, company\_id, department\_id, country\_id, city\_id, location\_id, group\_id

#### <span id="page-7-1"></span>**4.1.3 Create new user accounts**

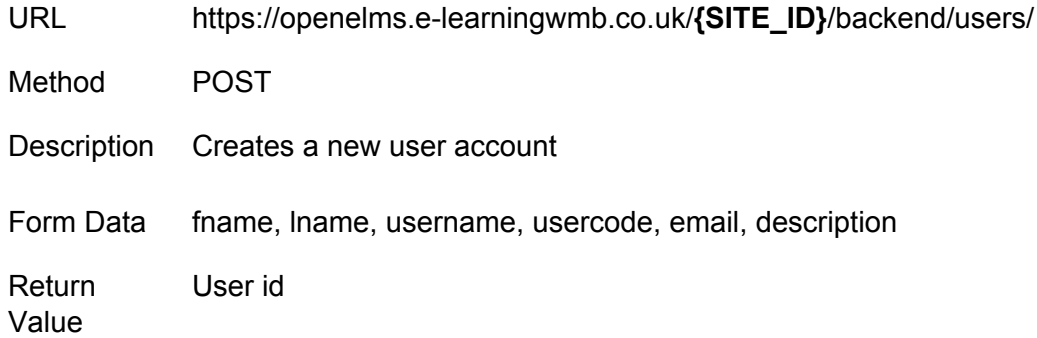

### <span id="page-7-2"></span>**4.1.4 Update user accounts**

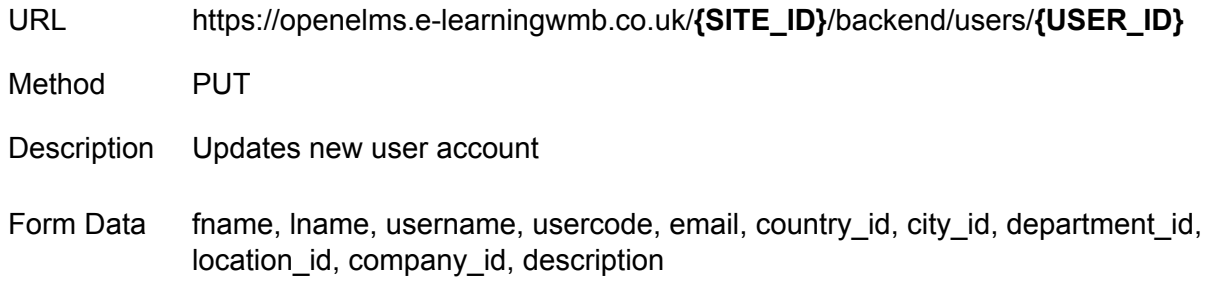

# <span id="page-8-0"></span>**4.2 Learning resources**

# <span id="page-8-1"></span>**4.2.1 List learning resources**

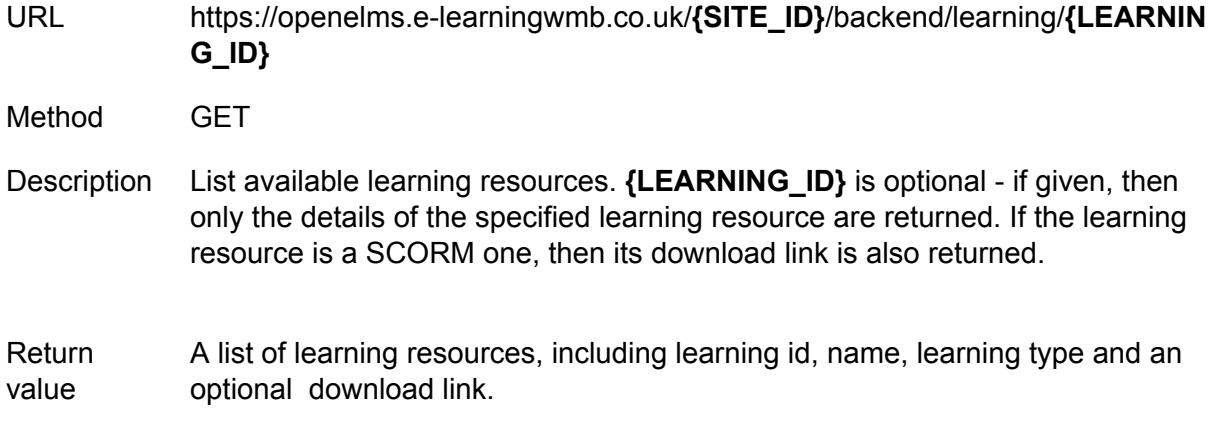

### <span id="page-8-2"></span>**4.2.2 Download learning resources**

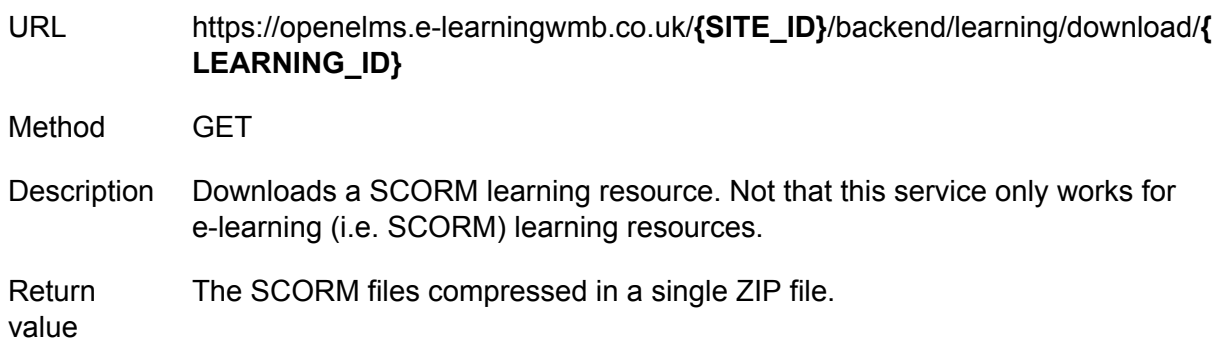

### <span id="page-8-3"></span>**4.3 Learning progress**

# <span id="page-8-4"></span>**4.3.1 Check learning progress**

URL https://openelms.e-learningwmb.co.uk/**{SITE\_ID}**/backend/learning/**{LEARNIN G\_ID}/{USER\_ID}**

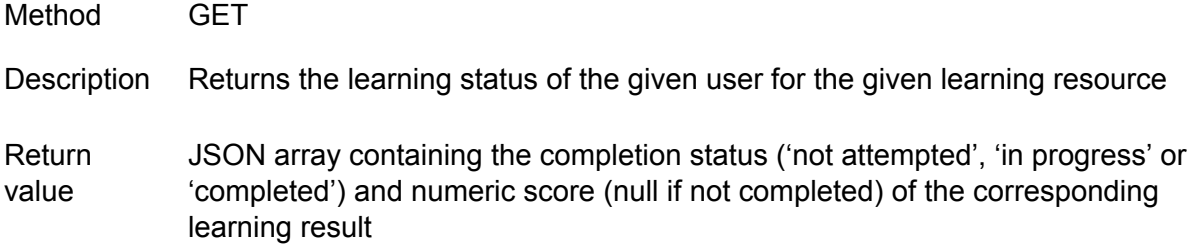

### <span id="page-9-0"></span>**4.3.2 Update learning progress**

URL https://openelms.e-learningwmb.co.uk/**{SITE\_ID}**/backend/learning/**{LEARNIN G\_ID}/{USER\_ID}/{ACTION}/{SCORE}**

- Method PUT
- Description Updates the learning status of the given user for the given course. There are two possible updates which are determined by the type of action. If action is 'start', then the learning resource is marked as 'in progress'. If the action is 'complete', then the resource is marked as 'complete'. The score is an option numeric parameter, which is only used for 'complete'.